**MA TRẬN ĐỀ KIỂM TRA MÔN TIN HỌC CUỐI HỌC KÌ II [LỚP](https://vndoc.com/tai-lieu-hoc-tap-lop-4) 4**

| Mạch<br>kiến thức,                             | Số câu<br>$\boldsymbol{\&}$<br>Số<br>điểm | Mức 1                   |                 | Mức <sub>2</sub> |                         | Mức 3           |                  | Mức <sub>4</sub> |                 | Tổng điểm<br>và tỉ lệ % |                         |
|------------------------------------------------|-------------------------------------------|-------------------------|-----------------|------------------|-------------------------|-----------------|------------------|------------------|-----------------|-------------------------|-------------------------|
| kĩ năng<br>$(Ch\mathring{u} \, d\mathring{e})$ |                                           | <b>TNK</b><br>Q         | <b>TN</b><br>TL | <b>TNK</b><br>Q  | TN<br>TL                | <b>TN</b><br>KQ | <b>TN</b><br>TL  | <b>TN</b><br>KQ  | <b>TN</b><br>TL | Tổng<br>điểm            | $\frac{6}{6}$           |
| Thiết kế bài<br>trình chiếu                    | Số câu                                    | $\overline{2}$          |                 | $\perp$          |                         |                 | $\mathbf{1}$     |                  |                 |                         |                         |
|                                                | $S_0^6$<br>điểm                           | $\mathbf{1}$            |                 | 0,5              |                         |                 | $\overline{2}$   |                  |                 | 2,5                     | 25                      |
| Phần mềm<br><b>The Monkey</b><br><b>Eyes</b>   | Số câu                                    | $\mathbf{1}$            |                 |                  |                         |                 |                  |                  |                 |                         |                         |
|                                                | $S_0^6$<br>điểm                           | 0,5                     |                 |                  |                         |                 |                  |                  |                 | 0,5                     | $\overline{\mathbf{5}}$ |
| <b>Logo</b>                                    | Số câu                                    | $\mathbf{1}$            | $\mathbf{1}$    | $\mathbf{1}$     | $\mathbf{1}$            |                 |                  |                  | $\mathbf{1}$    |                         |                         |
|                                                | $S_0^6$<br>điểm                           | 0,5                     |                 | 0,5              | $\mathbf{1}$            |                 |                  |                  | 3               | $\overline{7}$          | 70                      |
| Tổng                                           | Số câu                                    | $\overline{\mathbf{4}}$ | $\mathbf{1}$    | $\overline{2}$   | $\mathbf{1}$            |                 | $\mathbf{1}$     |                  | $\mathbf{1}$    | 10                      | 100                     |
|                                                | $S_0^6$<br>điểm                           | $\boldsymbol{2}$        | $\mathbf{1}$    | $\mathbf{1}$     | $\overline{\mathbf{1}}$ |                 | $\boldsymbol{2}$ |                  | $\mathbf{3}$    | 10                      | <b>100</b>              |

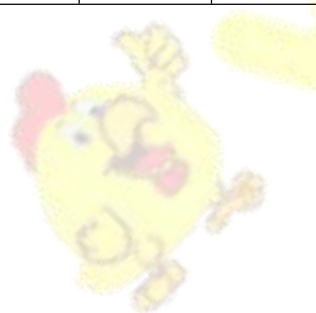

*Trường Tiểu Học* **KIỂM TRA CUỐI HỌC KÌ II** *Họ và tên:....................................* **Năm học: 2017 – 2018** *Lớp: 4....* **Môn: Tin [Học](https://vndoc.com/tin-hoc-lop-4) 4**

Thời gian làm bài 40 phút

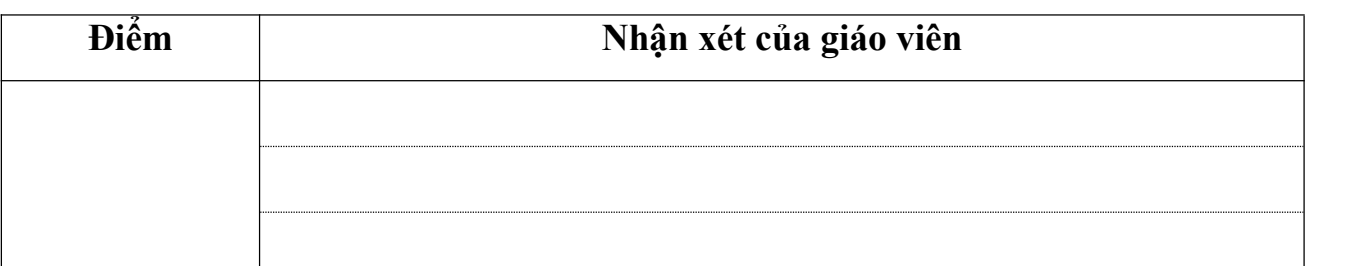

**A. Lí thuyết (4 điểm)(20 phút)**

**Câu 1: Em hãy khoanhtròn chữ cái trước câu trả lời đúng.**

**Câu A 1.M 1. Trong phần mềm PowerPoint để thêm một trang trình chiếu mới em nhấn tổhợp phím nào sau đây: ( 0,5 điểm)**

A. Ctrl + N B. Ctrl + I C. Ctrl + M D. Ctrl + I **Câu A2.M1. Trong phần mềm PowerPoint để bắt đầu trình chiếu em nhấn phím nào sau đây: ( 0,5 điểm)**

A. F5 B.F3 C. F2 D.F1 **Câu A3.M2. Trong phần mềm PowerPoint để lưu bài trình chiếu mới em nhấn tổ hợp phím nào sau đây: ( 0,5 điểm)**

A.  $Ctrl + B$  B.  $Ctrl + I$  C.  $Ctrl + U$  D.  $Ctrl + S$ **Câu A4.M1. Trong phần mềm The Monkey Eyes để tạo màn chơi mới em nhấn phím? ( 0, 5 điểm)**

A. F5 B.F3 B.F3 C. F2 D.F1 **Câu A5.M1. (0,5đ) Chọn lệnh đúng để hiển thị chữ "HELLO" trên sân chơi** A. Label HELLO **B. Label** HELLO **C. Label** HELLO **D. PR HELLO Câu A6. M2. (0,5đ)** Lệnh Repeat 3[fd 100 rt 360/3] vẽ được hình nào dưới đây:

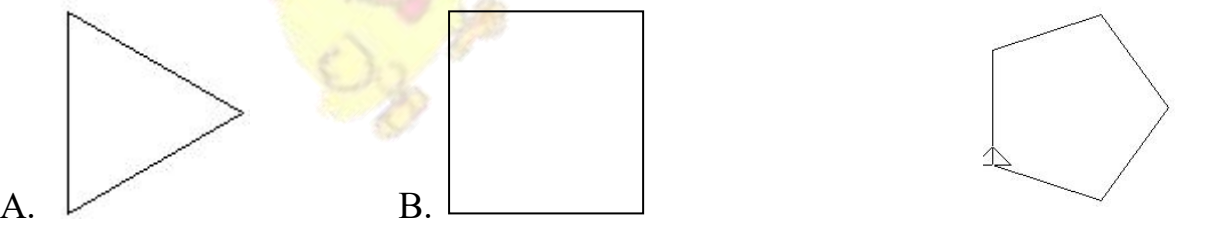

| Thứ tự         | Lệnh            | Hành động của Rùa                         |
|----------------|-----------------|-------------------------------------------|
| $\mathbf{1}$   | FDn             |                                           |
| $\overline{2}$ | BK n            |                                           |
| 3              | LT <sub>k</sub> |                                           |
| $\overline{4}$ | RTk             |                                           |
| 5              | <b>HT</b>       |                                           |
| 6              | <b>ST</b>       |                                           |
| $\overline{7}$ | Home            |                                           |
| 8              | Clean           | Về vị trí xuất phát, xóa toàn bộ sân chơi |
| 9              | PU              |                                           |
| 10             | CS              |                                           |
| 11             | <b>PD</b>       |                                           |

**Câu A7. M1: Điền hành động của Rùa vào ô theo mẫu (1điểm)**

# *B. Thực hành (6 điểm)( 20 phút)*

**Câu B1.M3** Tạo một trang trình chiếu với nội dung và yêu cầu như sau: ( 2 điểm)

- Dòng tiêu đề: "CHIẾC XE ĐẠP"

**Yêu cầu:** Sử dụng hiệu ứng Blinds, phông chữ, cỡ chữ, màu chữ tùy chọn.

- **Phần nội dung:** Chèn vào hình ảnh một chiếc xe đạp

**Yêu cầu:** Trong mục More Motion Paths, sử dụng hiệu ứng Diagonal Up Right.

#### **Câu B2.M2: Viết lệnh để Logo thực hiện tính các biểu thứcsau: ( 1điểm)**

 $a > 10 + 50 \times (7 - 5) - 10$ 

**b**> $(30:2 - 5 \times 2) \times 5 - 10$ 

**Câu B3.M4**: **Sử dụng câu lệnh lặp trong phần mềm logo để vẽ hình sau: ( 3 điểm)**

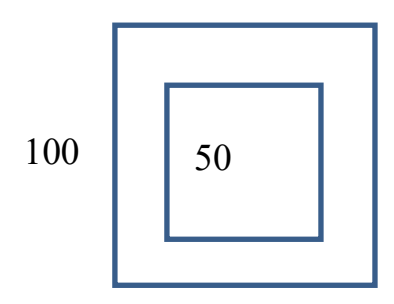

## **ĐÁP ÁN VÀ BIỂU ĐIỂM CHẤM ĐỀ KIỂM TRA CUỐI HỌC KÌ II MÔN TIN HỌC LỚP 4**

**PhầnA. Lý thuyết (5 điểm) Câu 1 ( 3 điểm) Mỗi ý đúng 0,5 điểm** 1. C(0,5 điểm)

- 2. A (0,5 điểm)
- 3. D (0,5 điểm)
- 4. C (0,5 điểm)
- 5. B(0,5 điểm)
- 6. A (0,5 điểm)

**Câu 2**. (2 điểm) (mỗi ý đúng 0,1 điểm)

| Thứ tự         | Lệnh            | Hành động của Rùa                         |
|----------------|-----------------|-------------------------------------------|
| 1              | FDn             | Tiến về trước n bước                      |
| $\overline{2}$ | BK n            | Lùi lại sau n bước                        |
| 3              | LT <sub>k</sub> | Quay trái k độ                            |
| $\overline{4}$ | RTk             | Quay phải k độ                            |
| 5              | <b>HT</b>       | Rùa ẩn mình                               |
| 6              | <b>ST</b>       | Rùa hiện mình                             |
| $\overline{7}$ | Home            | Về vị trí xuất phát                       |
| 8              | Clean           | Xóa sân chơi, Rùa ở vị trí hiện tại       |
| 9              | PU              | Nhậc bút( Rùa không vẽ nữa)               |
| 10             | CS              | Về vị trí xuất phát, xóa toàn bộ sân chơi |
| 11             | PD              | Hạ bút (Rùa tiếp tục vẽ)                  |

#### **Phần B. Thực hành (5điểm) Câu B.1**: **(1 điểm)** - Hs làm đúng một yêu cầu (0,5 điểm)

**Câu B. 2: (1 điểm)**

**Học sinh gõ đúng 1 dòng được 0.5 điểm**

 $a > Pr 10 + 50 * (7 - 5) - 10$ 

**b**>Pr  $(30 / 2 - 5 * 2) * 5 - 10$ 

## **CâuB. 3**: **(3 điểm)**

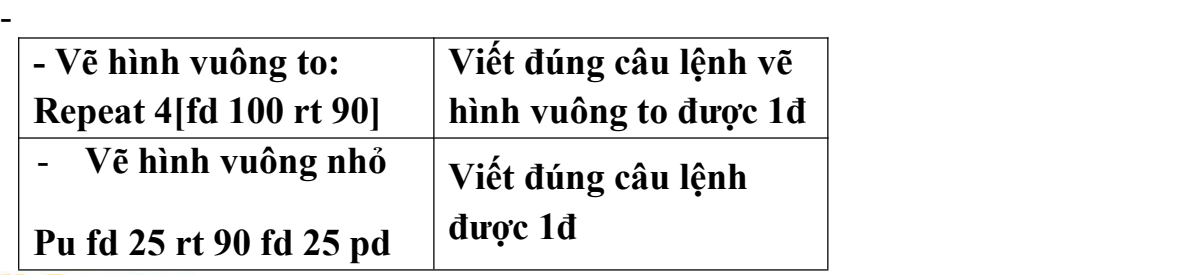

Tham khảo đề thi học kì 2 lớp 4:

<https://vndoc.com/de-thi-hoc-ki-2-lop-4>

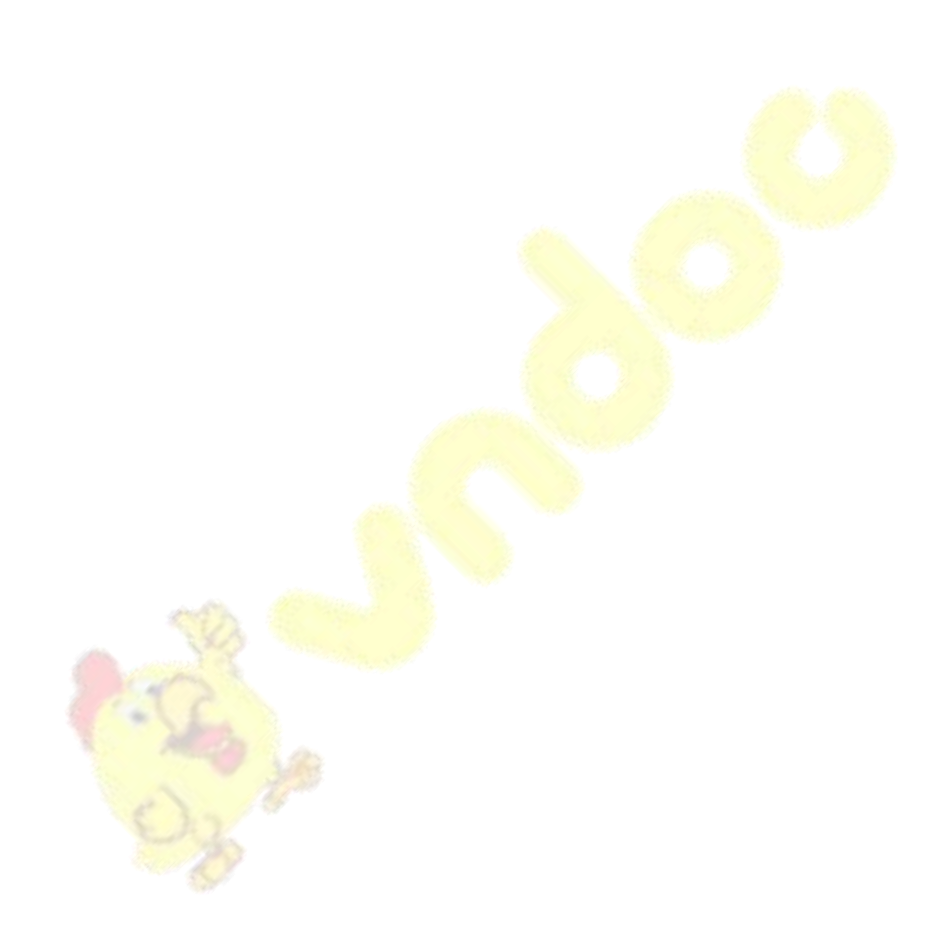